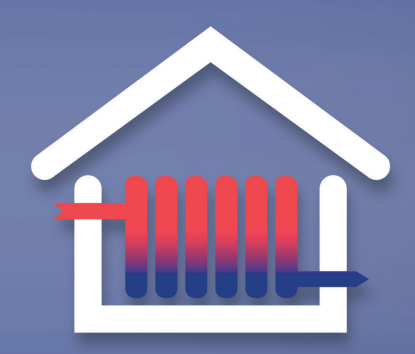

Motivationstaviffer

# **Motivationstariffen**

## **Vejledning til aflæsning: Gennemsnitlig fremløbstemperatur og returtemperatur**

## **Betjening af Multical 603**

Du betjener måleren via følgende tre knapper:

- Knappen til højre (pil-symbol) bliver brugt til at trykke dig gennem de forskellige displayvisninger.
- Knappen til venstre (pil-symbol) bliver brugt til at trykke dig tilbage i visningerne.
- Knappen i midten (firkant-symbol) viser historiske visninger og gennemsnitsværdier.

Hvis du har trykket på knappen i midten, kommer du tilbage til de alm. displayvisninger ved at trykke en gang mere på knappen i midten.

## **Find gennemsnitlig fremløbstemperatur:**

#### **Startposition:**

Displayvisning 1 (i displayet står E1 over tallet).

#### **1) Tryk 3 gange på højre pil-knappen.**

Du står nu på displayvisning 5: Aktuel fremløbstemperatur/t1.

**2) Tryk herefter 1 gang på knappen i midten.** Du får i displayet vist din aktuelle **årlige gennemsnitlige fremløbstemperatur/t1.**

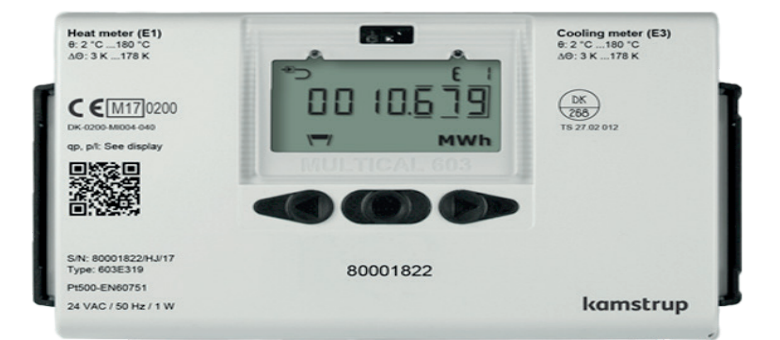

## **Find gennemsnitlig returtemperatur:**

#### **Startposition:**

Displayvisning 1 (i displayet står E1 over tallet).

**1) Tryk 4 gange på højre pil-knappen.** Du står nu på displayvisning 6: Aktuel returtemperatur/t2.

**2) Tryk herefter 1 gang på knappen i midten.** Du får i displayet vist din aktuelle **årlige gennemsnitlige returtemperatur/t2.**

**Bemærk:** De aflæste gennemsnitstal er aktuelle gennemsnitstal på henholdsvis fremløbs- og returtemperaturerne typisk målt fra årsskiftet/ seneste årsopgørelse.

De gældende gennemsnitlige temperaturtal, som din motivationstarif vil blive beregnet ud fra, opgøres i forbindelse med dannelsen af årsopgørelsen for det pågældende år.

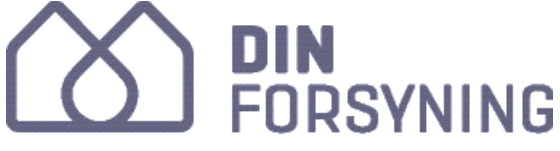

TLF. 7474 7474 DINFORSYNING.DK